# **BlueParrott Updater Installation Support for MacOS: High Sierra, Mojave & Above**

# **Contents**

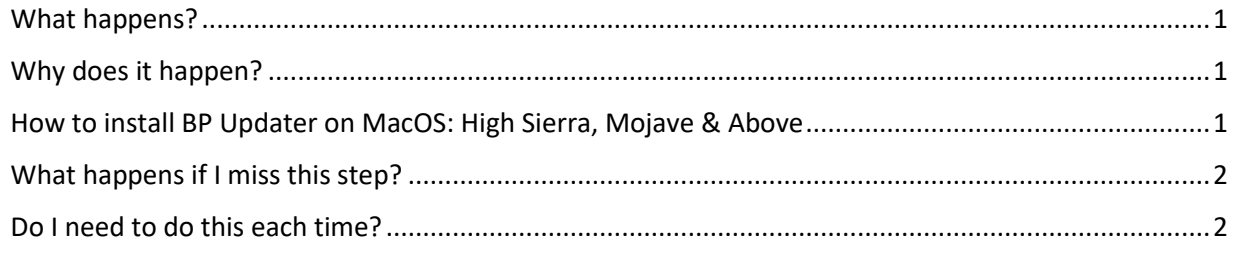

## <span id="page-0-0"></span>What happens?

Manually allowing the BP Updater in the system Security Preferences is necessary for the program to install and work properly on MacOS: High Sierra, Mojave & Above.

## <span id="page-0-1"></span>Why does it happen?

An important part of the BP Updater, the VXi driver, works on the system level extending the kernel.

Starting at High Sierra, Apple began restricting 3<sup>rd</sup> party system software kernels. A user must now enable loading of software from specific vendors in the security settings if they want to install it.

# <span id="page-0-2"></span>How to install BP Updater on MacOS: High Sierra, Mojave & Above

- 1. Start BP Updater installer.
- 2. Enter credentials.
- 3. "System Extension Blocked" pop-up window will appear.

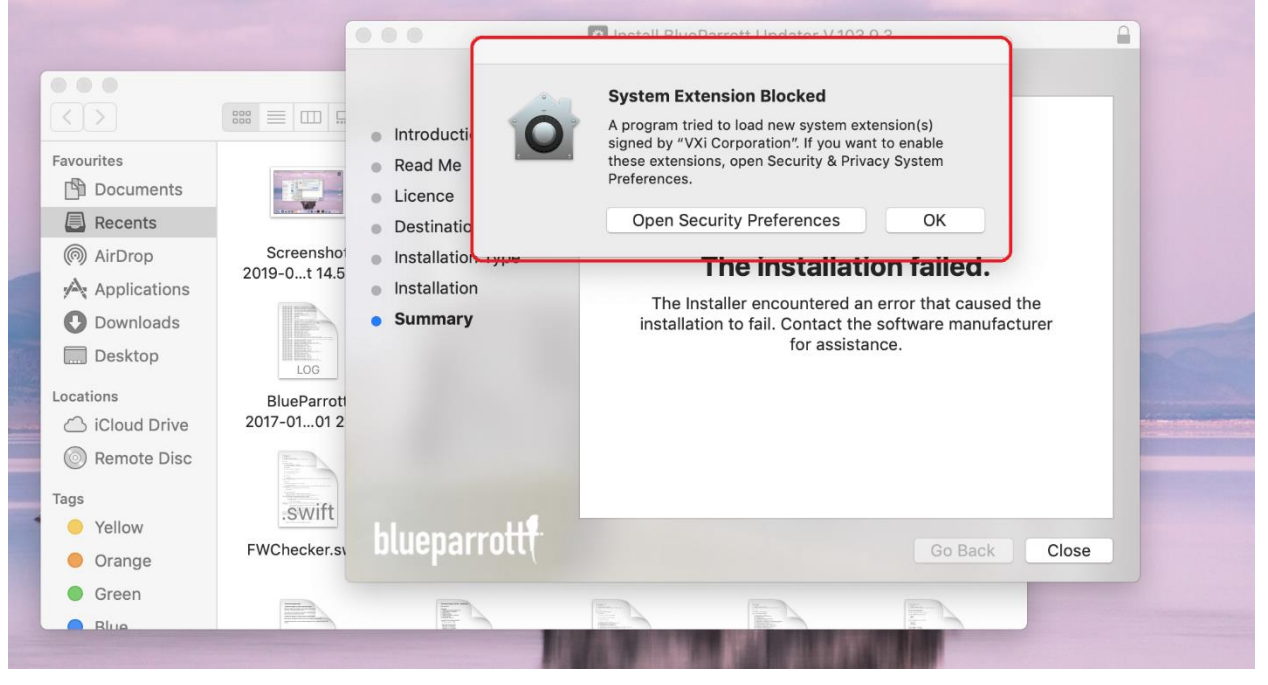

4. Click "Open Security Preferences" button and go to Security & Privacy.

#### 5. Allow system software from 'VXi Corporation':

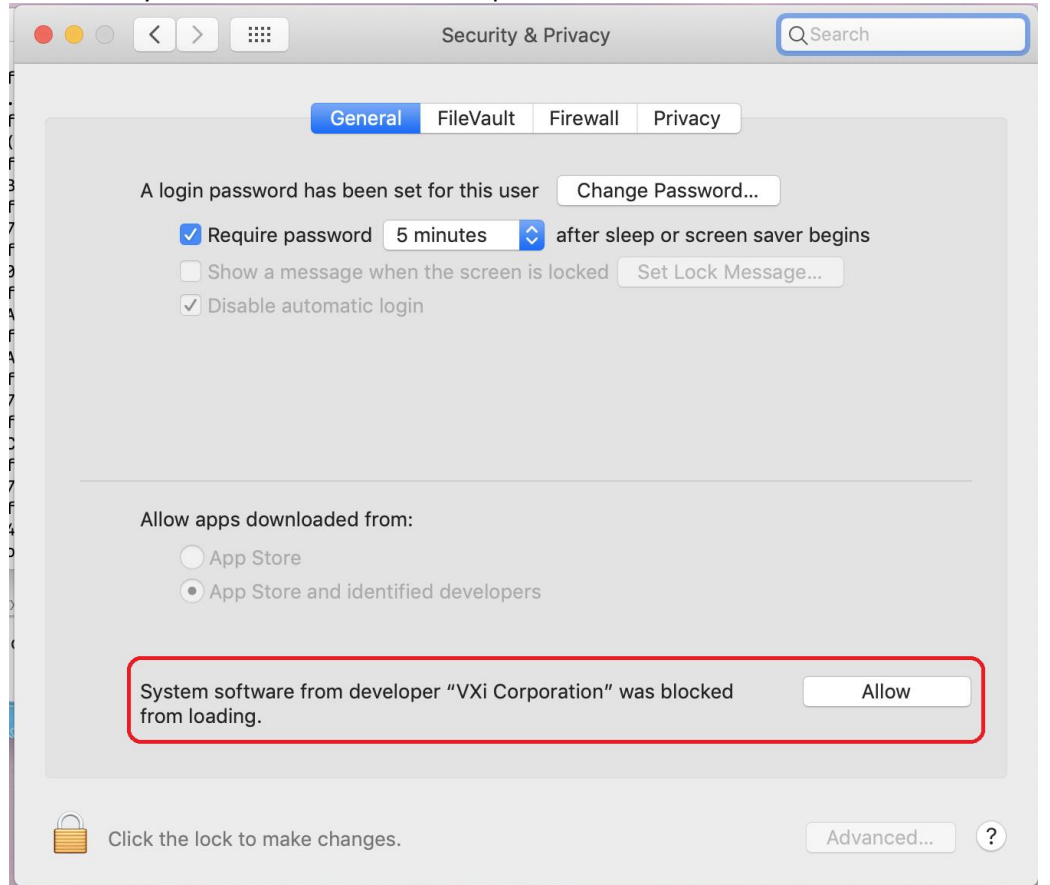

Once allowed the BP Updater will work after the installation.

### <span id="page-1-0"></span>What happens if I miss this step?

If a user misses the "System Extension Blocked" pop-up, the approval button presents in System Preferences -> Security & Privacy for 30 minutes. If more than 30 minutes has passed the user will have to reinstall software.

Without this operation, installation will complete with a failure and the Updater will not work because of missing VXi driver kernel extension.

#### <span id="page-1-1"></span>Do I need to do it each time?

No, it has to be done once per system. The next time you upgrade the Updater there is no need for this step.